# Creo 4.0 Highlights und Neuerungen

Diese Features bringen einen echten Mehrwert für Sie!

Klaus Raab

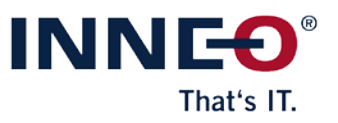

© INNEO Solutions GmbH

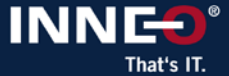

### **Benutzeroberfläche: 3 Standardvorlagen nach Microsoft**

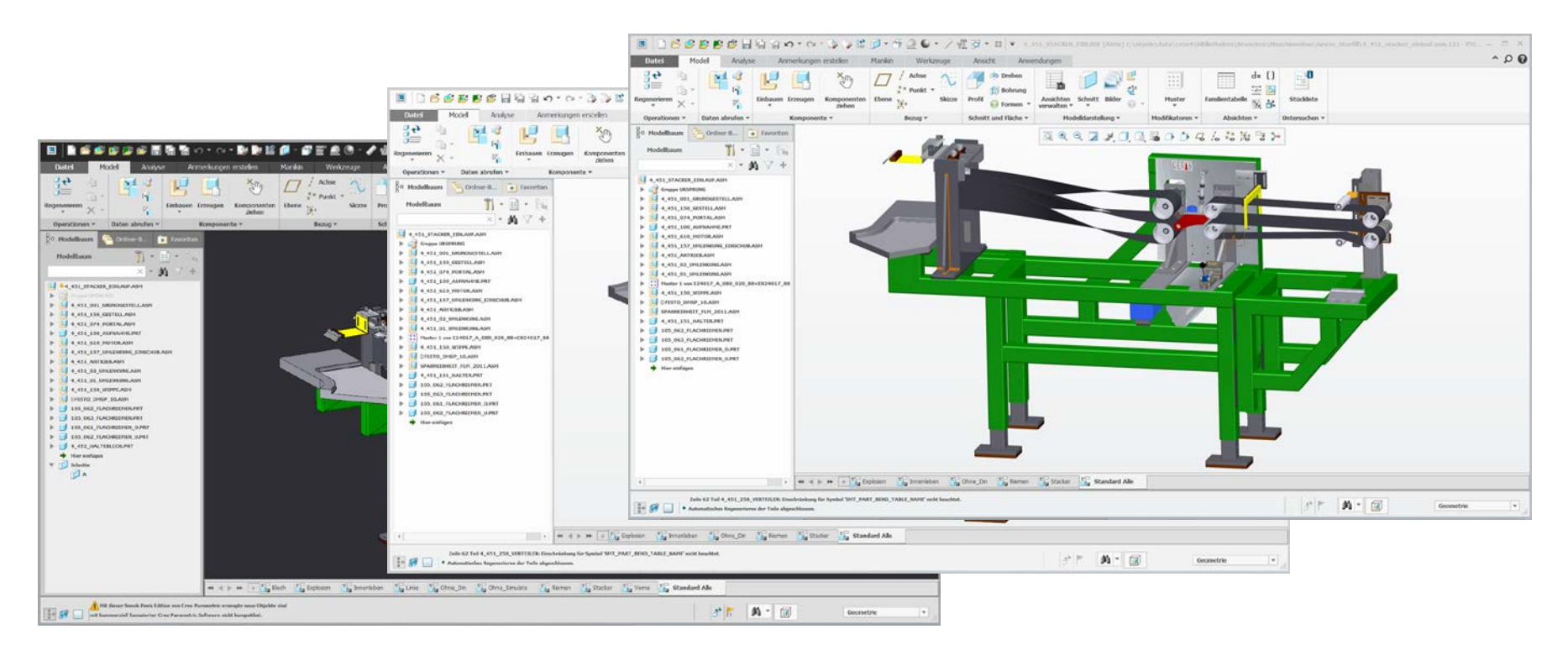

9 **Standardvorlagen (Hell, Grau, Dunkel)**

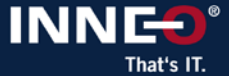

### **Benutzeroberfläche: Mini Toolbar und autom. Zoom im Modellbaum**

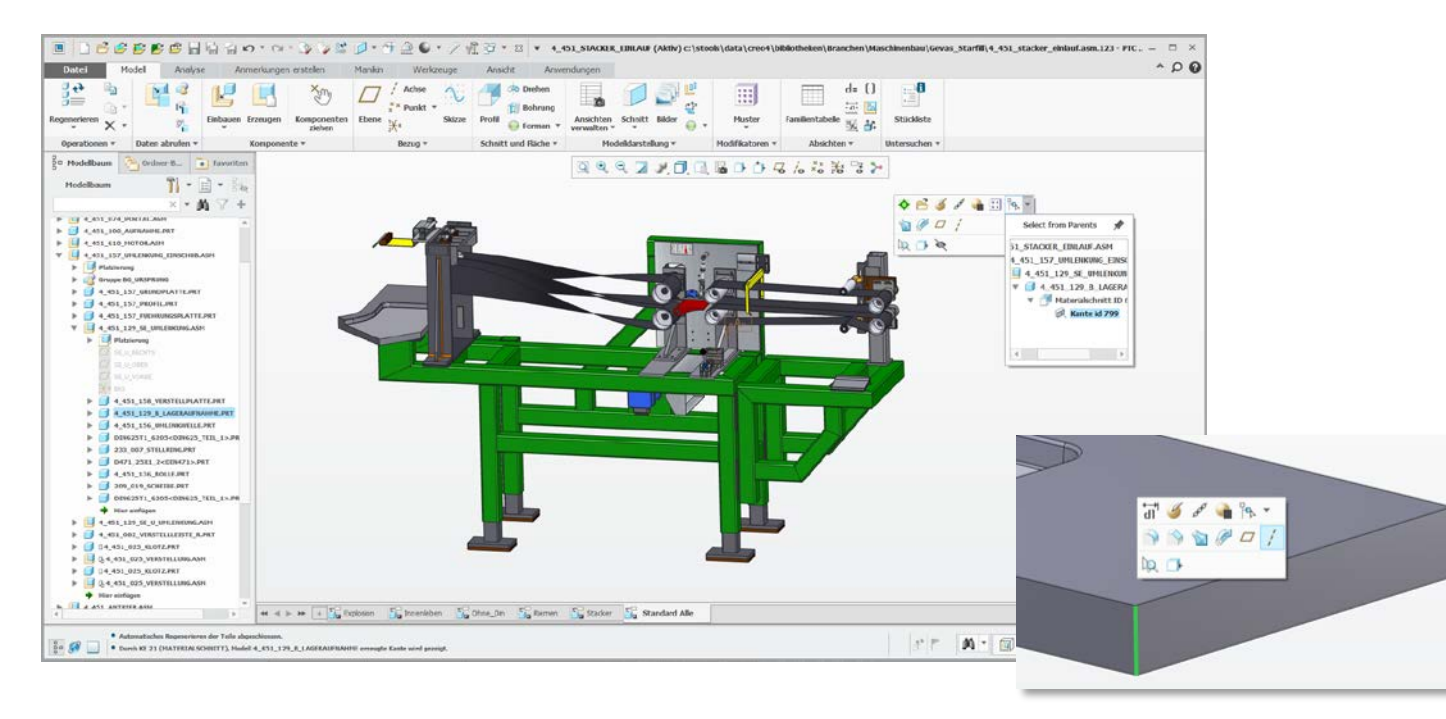

- 9 **Bauteil wird automatisch im Modellbaum angezeigt, schnelle Anzeige der Elternteile**
- 9 **Neue Auswahlvorgehensweise: Flächen und Kanten**

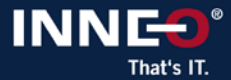

## **Benutzeroberfläche: Arbeiten im Vollbildmodus**

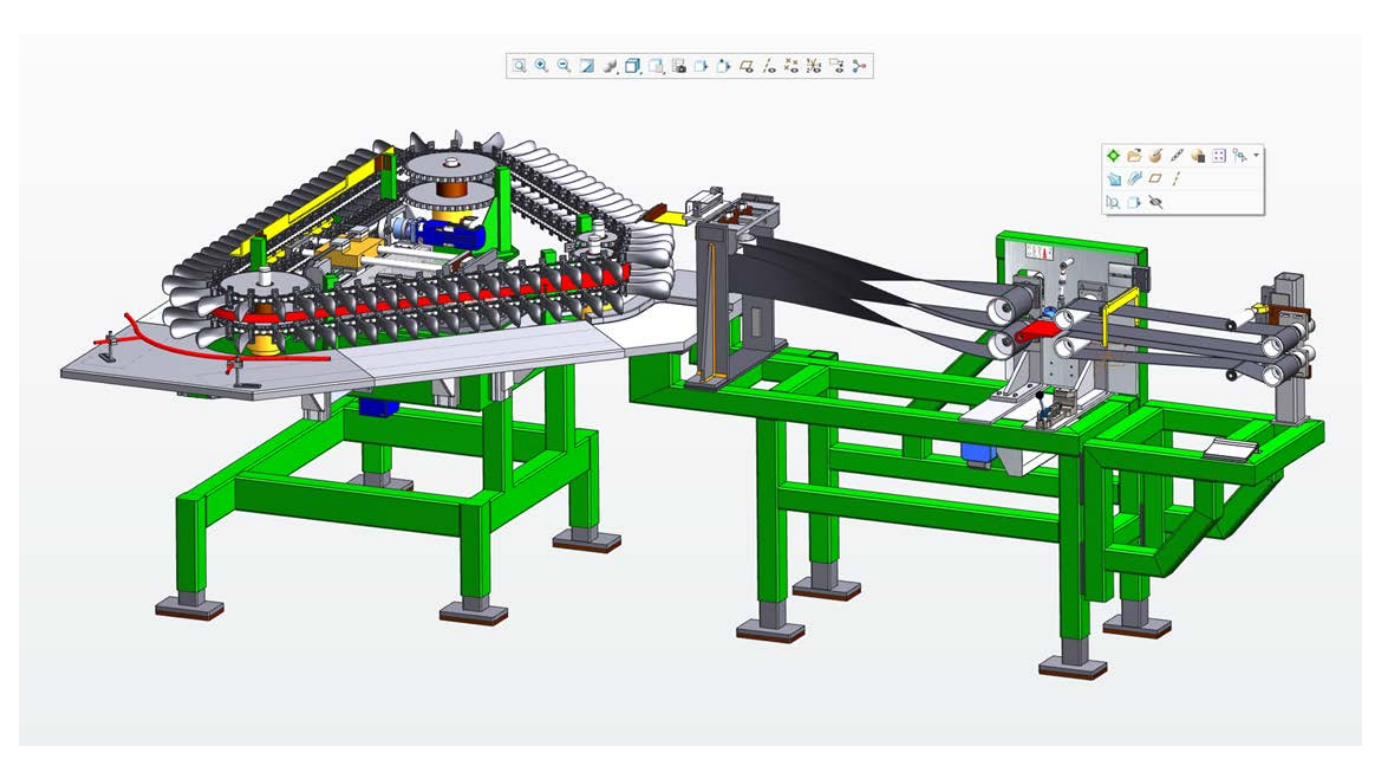

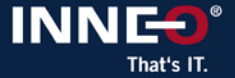

### **Skizzierer: Neue Darstellungen**

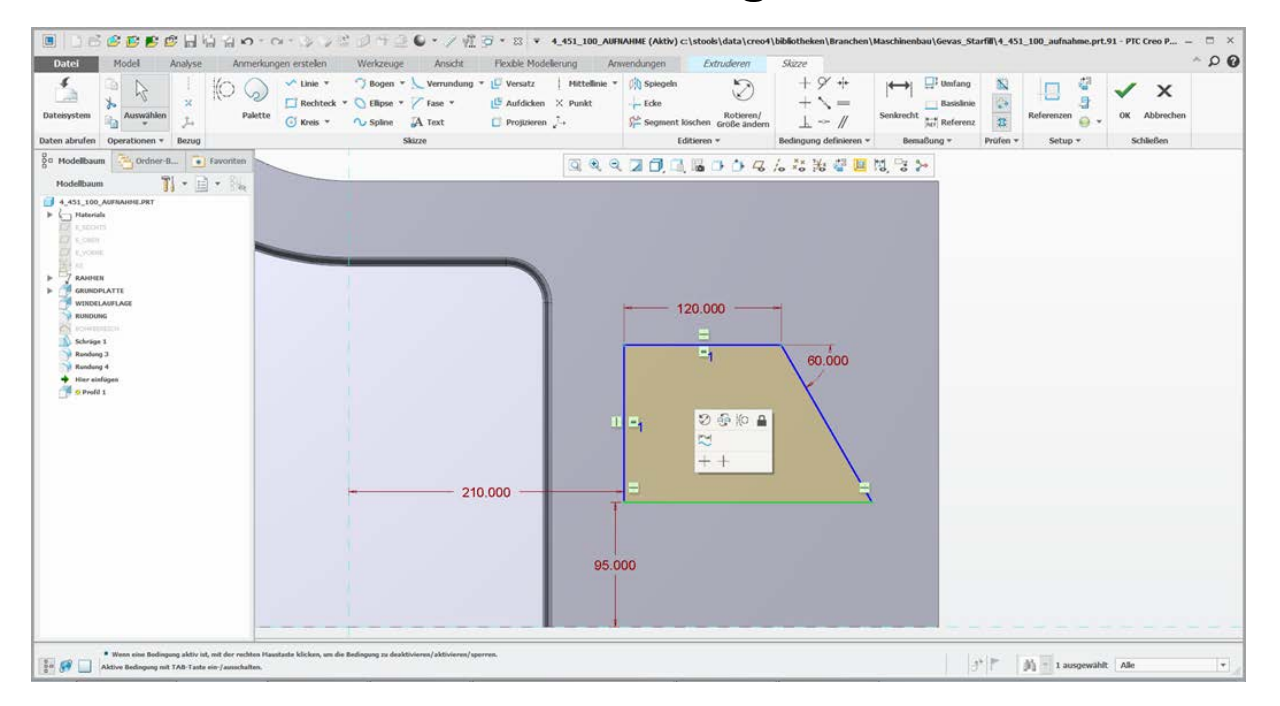

- 9 **Konfiguration der Linienstärke:** *sketcher\_line\_width 2.5*
- 9 **Bessere Darstellung der Skizzenbedingungen**
- 9 **Fangen von Kanten ohne vorherige Referenzdefinition**

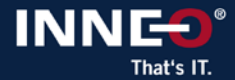

### **Neue Entformungsschräge**

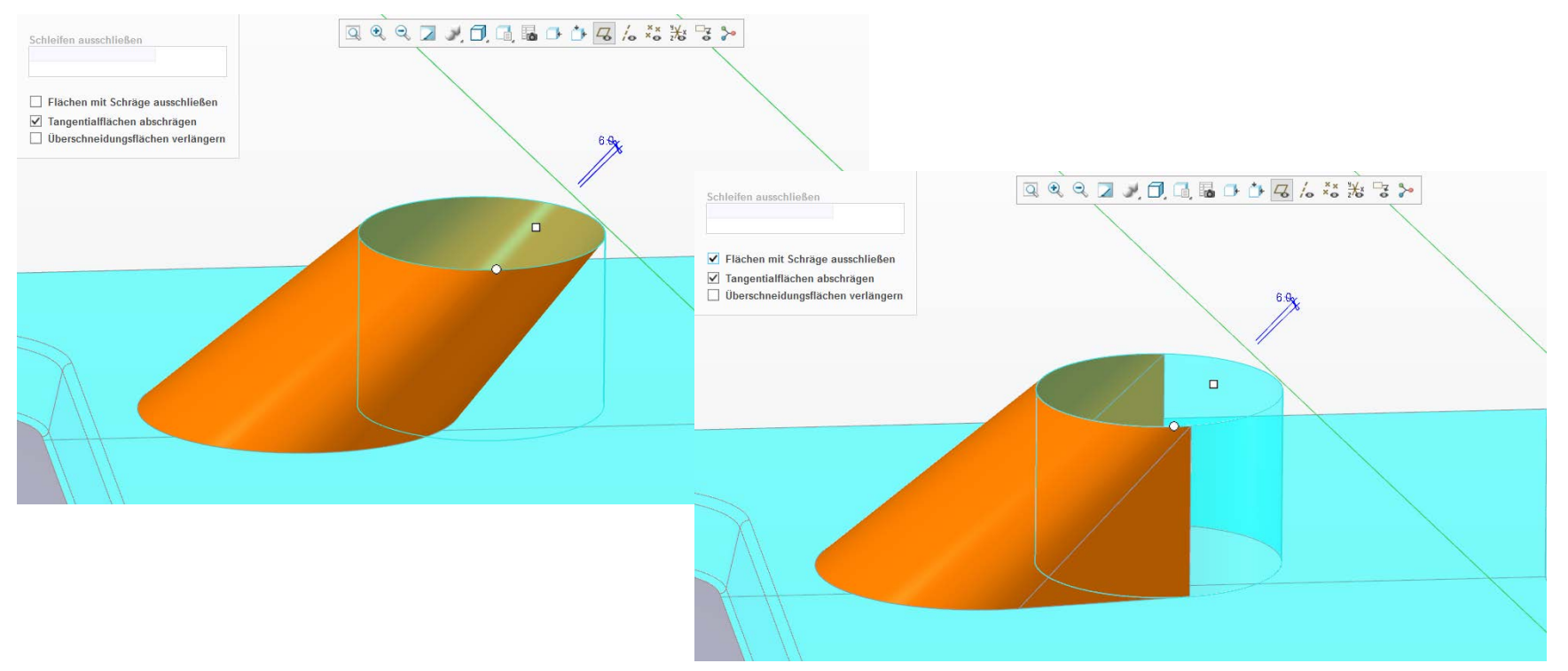

9 **Flächen mit Schräge ausschließen**

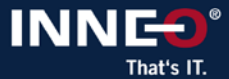

### **Modellieren: Profil mit erweiterter 2. Richtung und Abstand**

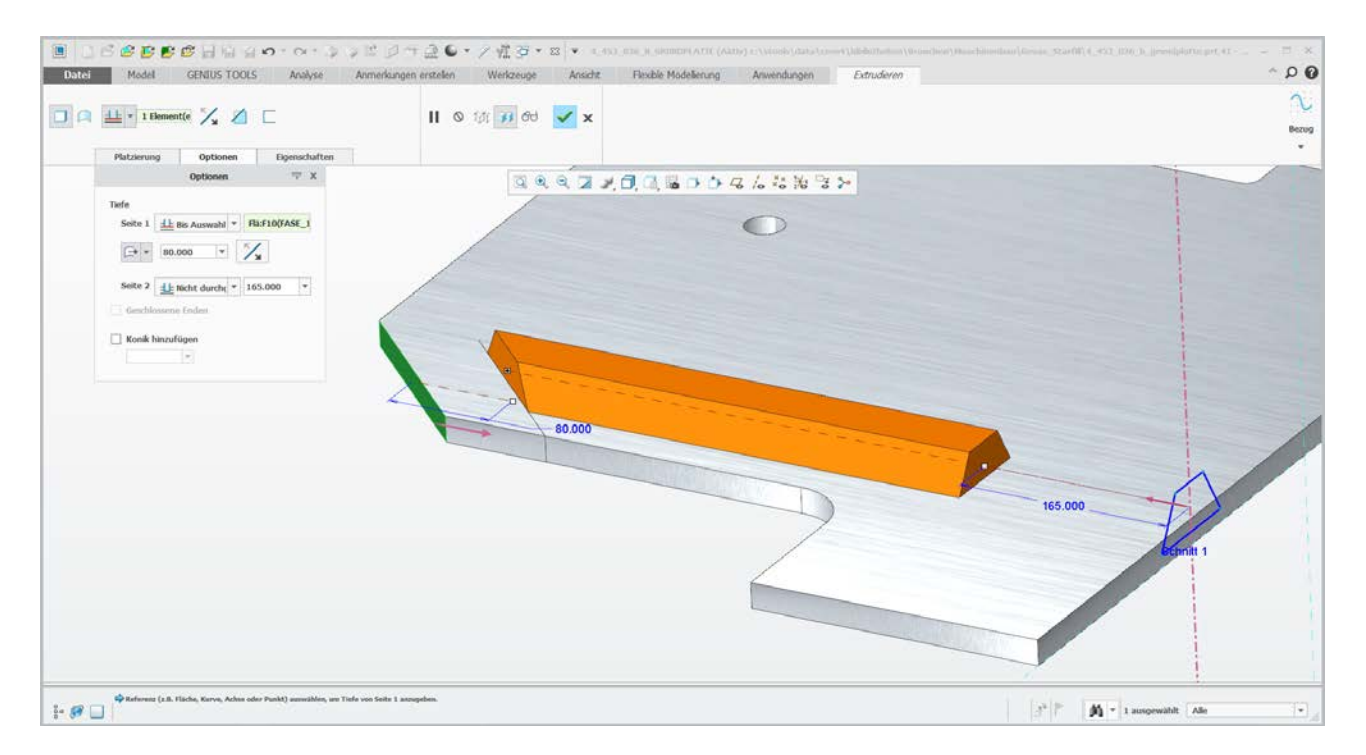

#### 9 **Mehr Definitionen in 1 Konstruktionselement**

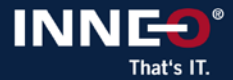

### **Modellieren: Bohrung mit Bohrungsorientierung**

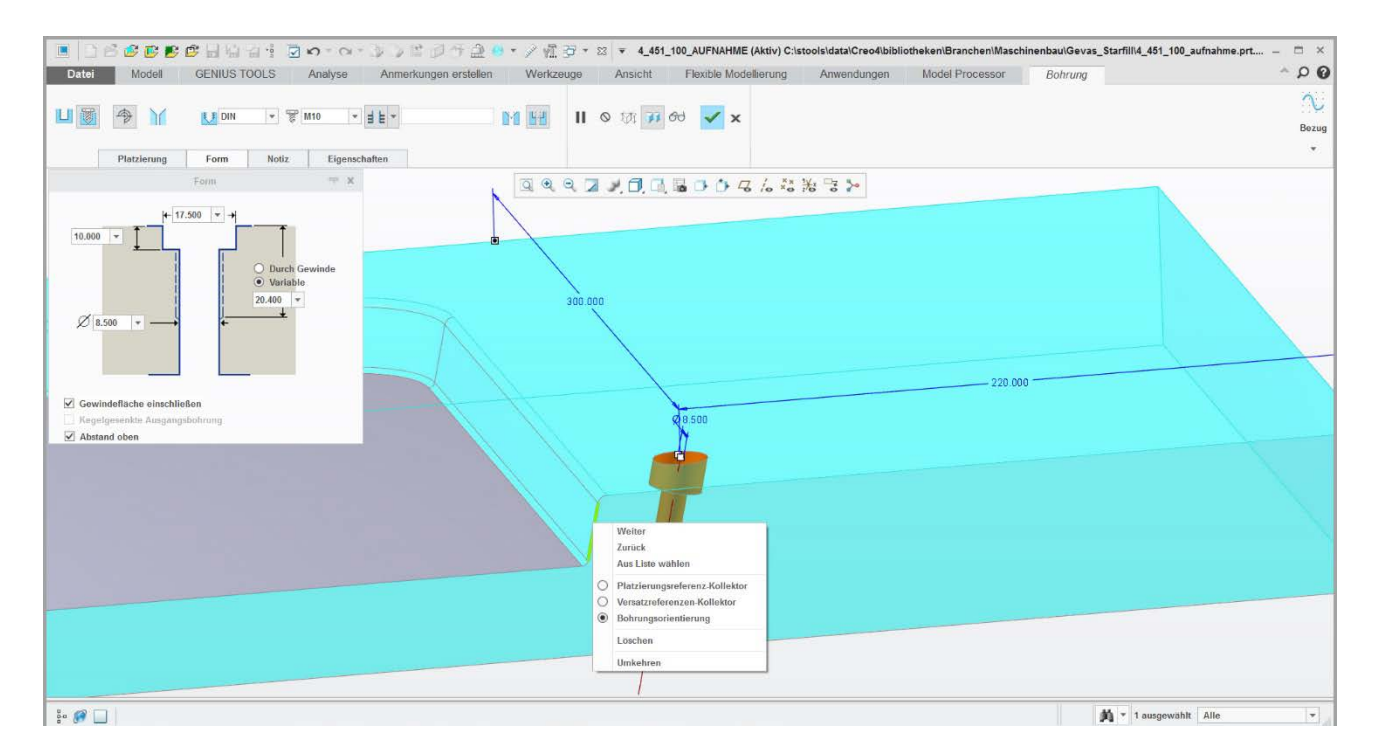

#### 9 **Komfortables Positionieren und Orientieren**

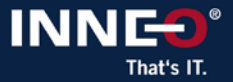

### **Modellieren: Volumenschnitt**

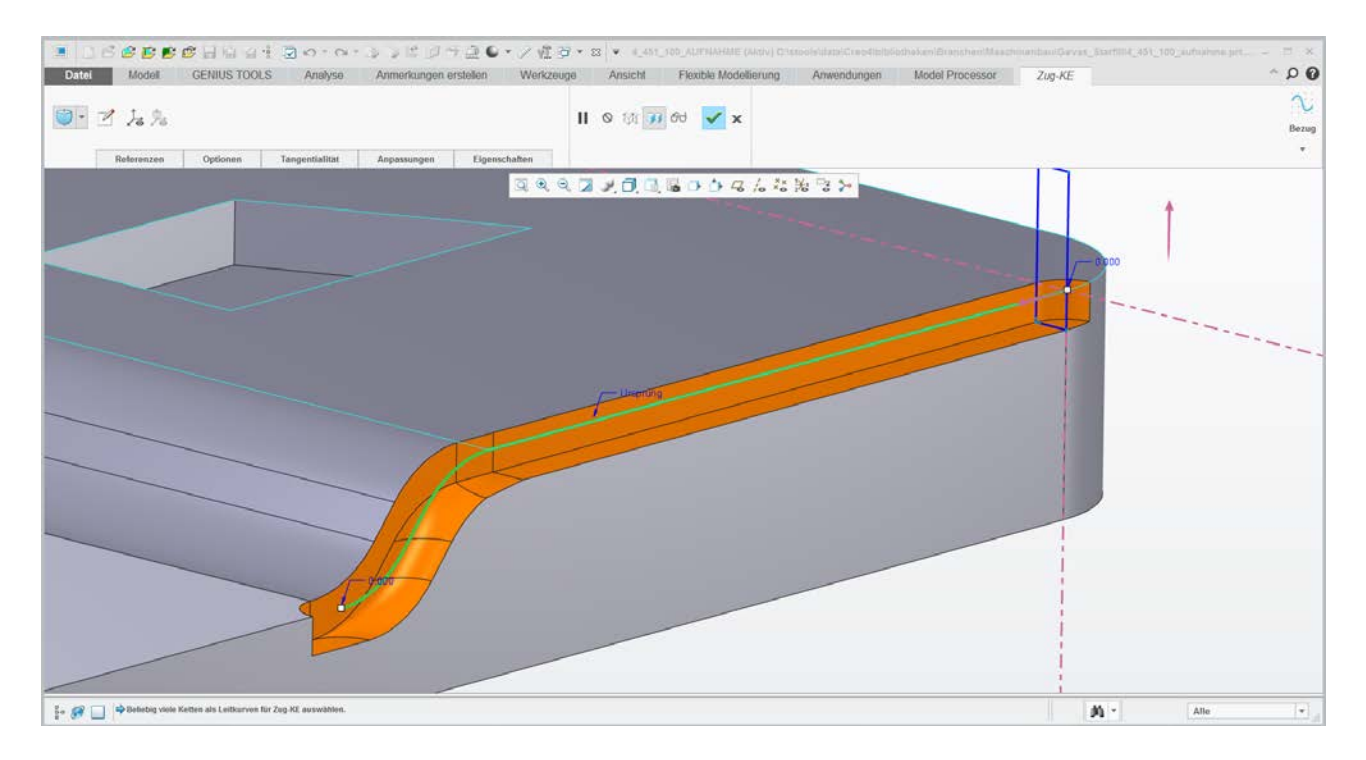

#### 9 **Reelle Darstellung einer Fräsbearbeitung**

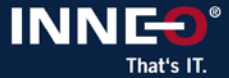

### **Skizzierer: Schnitt durch Skizzenebene und Texteingabe**

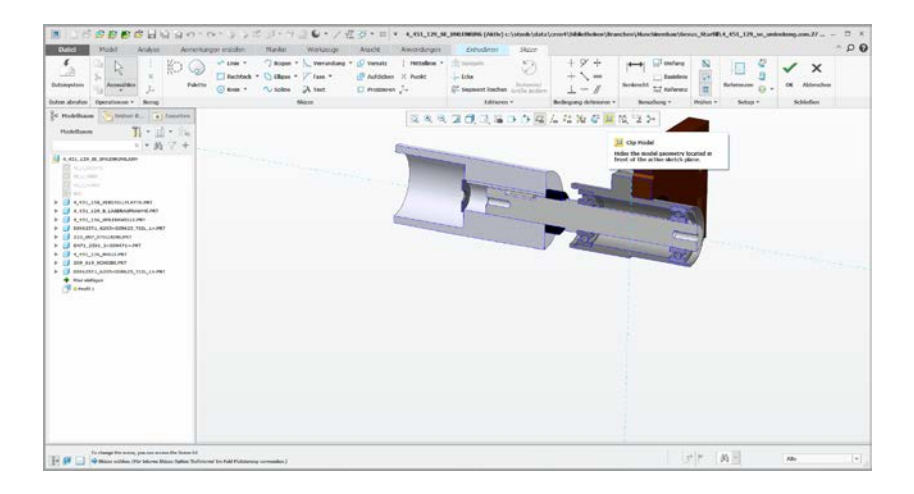

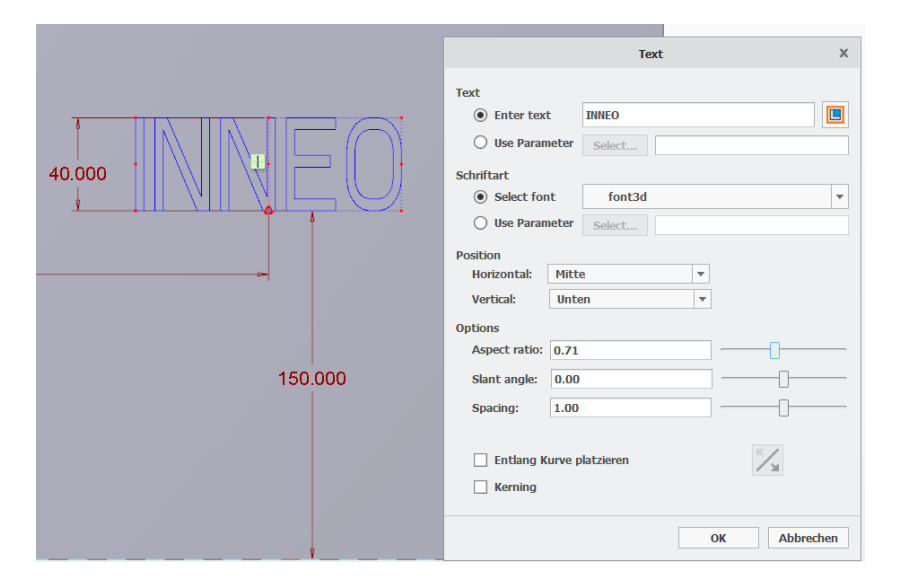

- 9 **Schnelles Ausblenden der (Farbe)**
- 9 **Geometrie vor der Schnittebene** 9 **Buchstabenabstand**

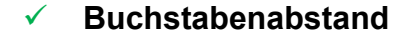

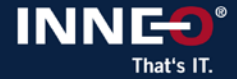

### **Modellieren: Model Based Definition**

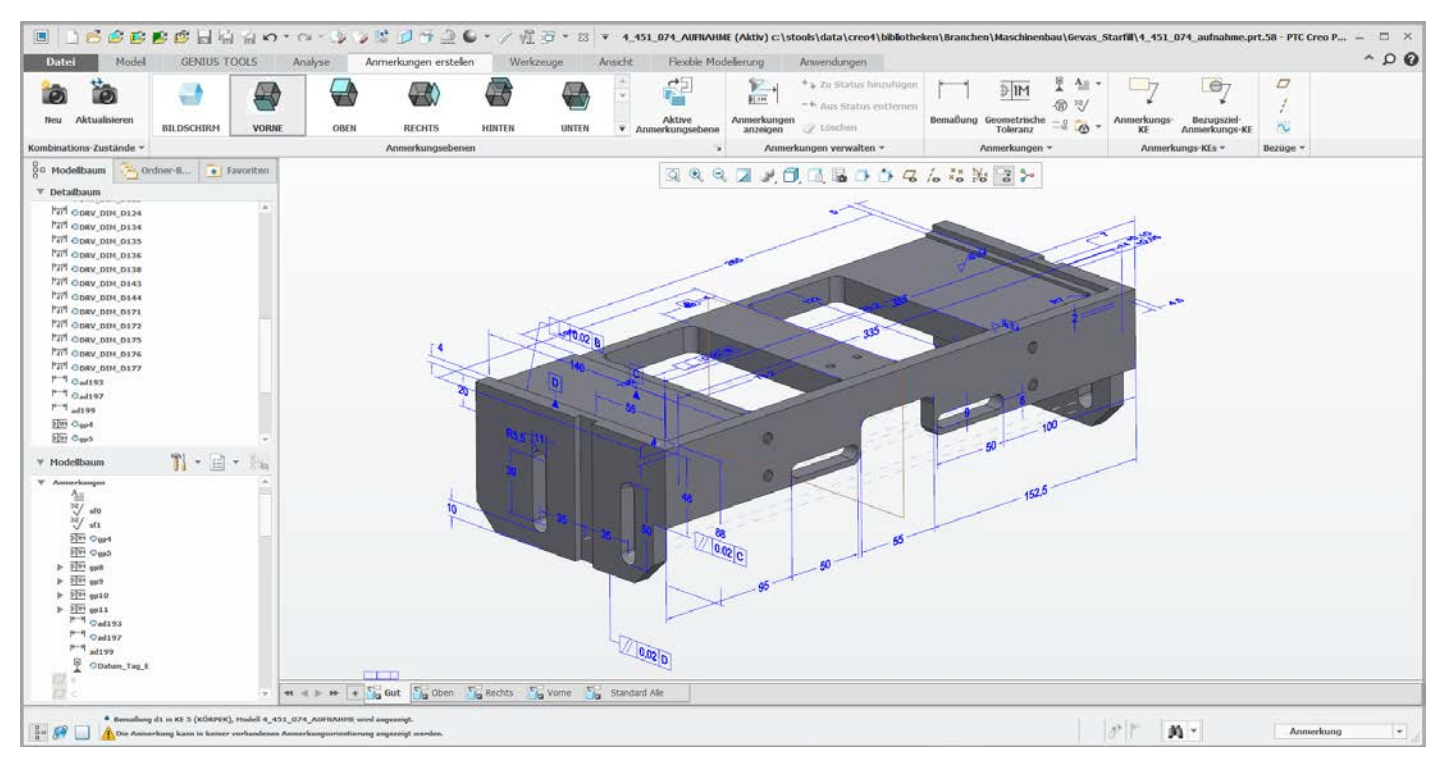

9 **Produkt- und Fertigungsinformationen direkt am Modell**

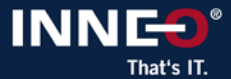

### **Modellieren: Anmerkungen und Parameter werden importiert**

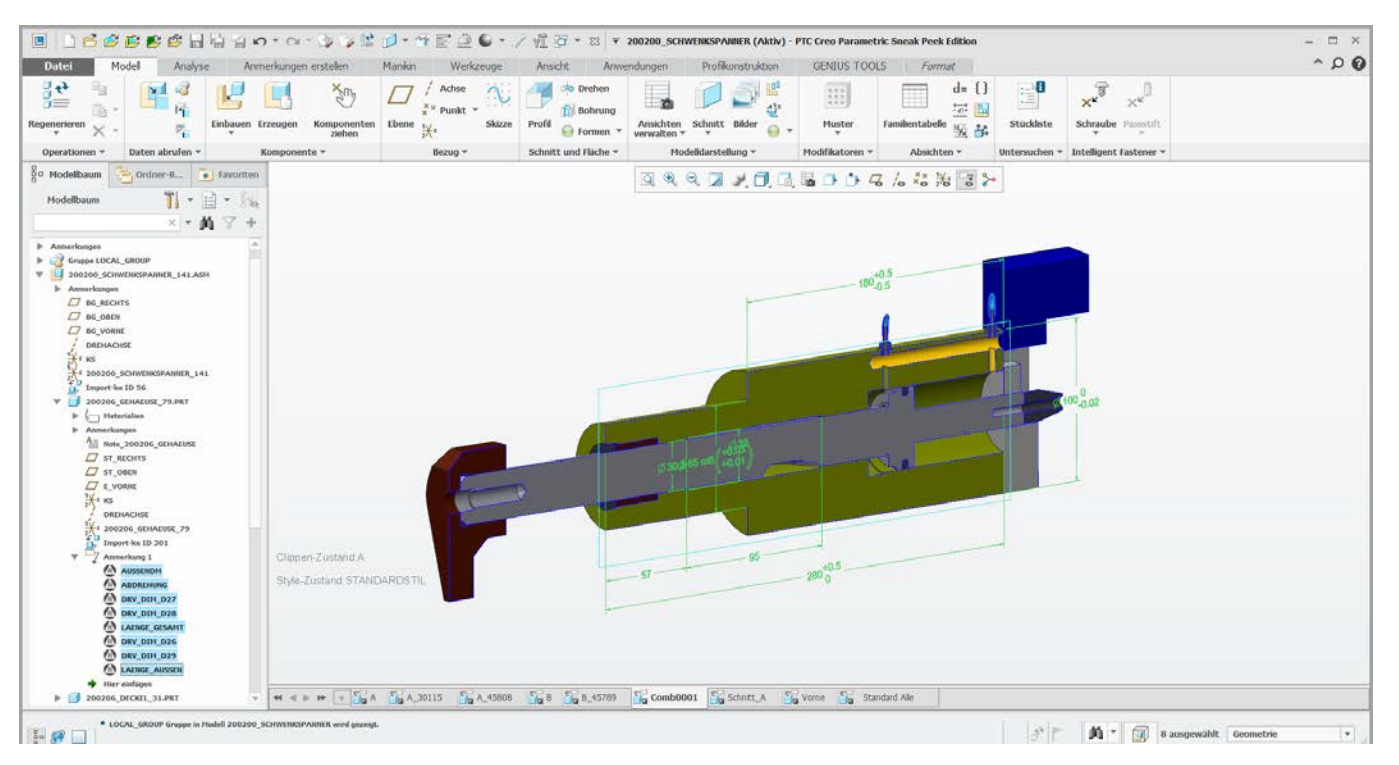

9 **Anmerkungen und Parameter werden übergeben**

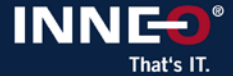

### **Modellieren: Unterstützung von Step Protokoll AP 242\_E1**

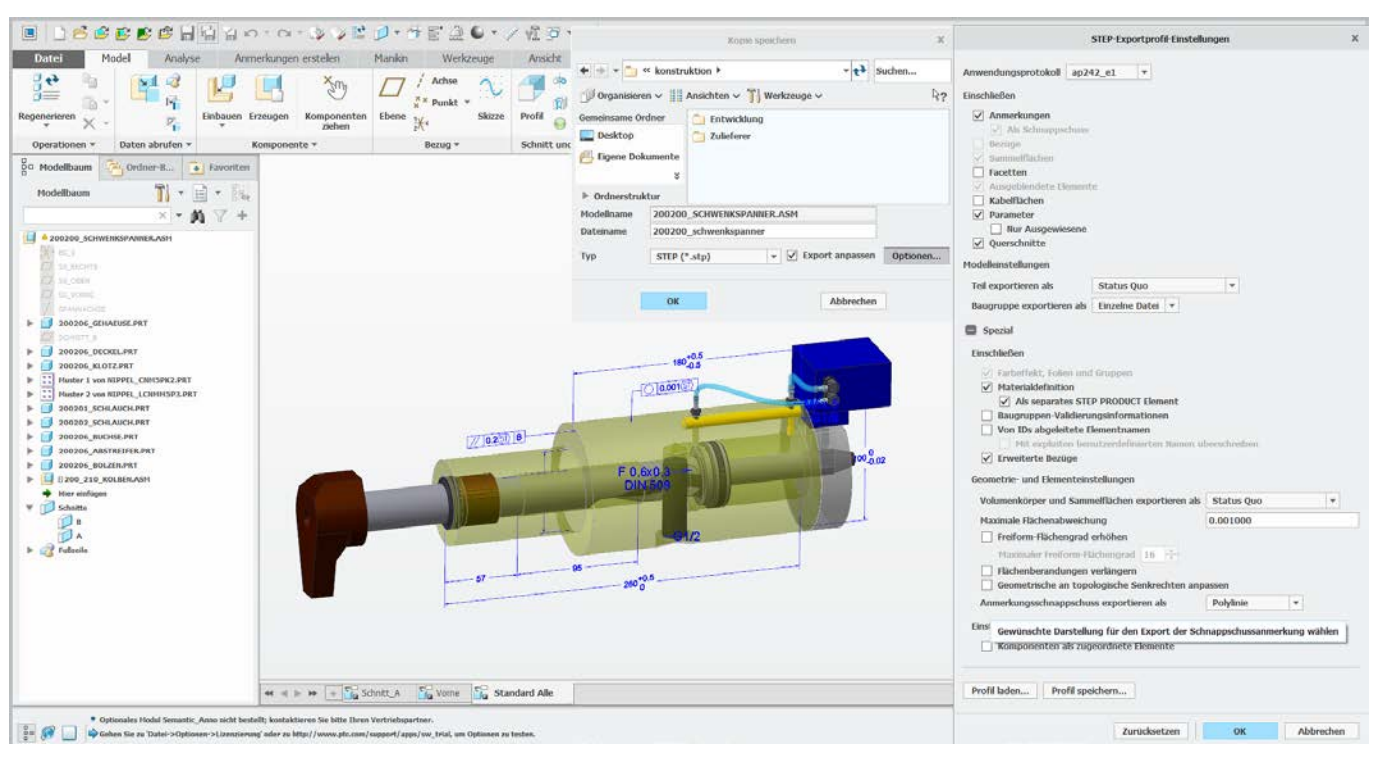

9 **Anmerkungen, Parameter und Schnitte werden mit ausgegeben**

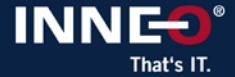

### **Baugruppe: Farbeffekte in kombinierten Ansichten**

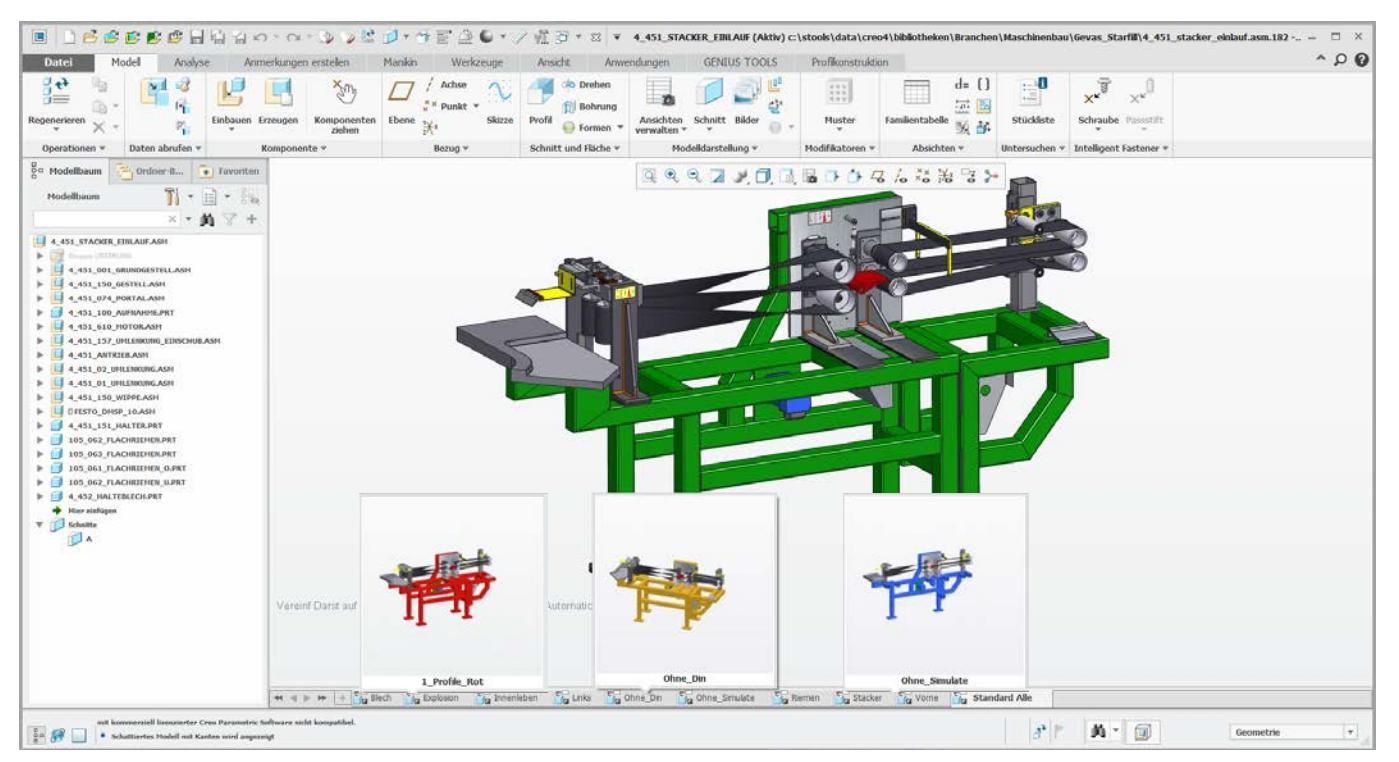

9 **Unterschiedliche Farben können derselben Komponente zugeordnet werden**

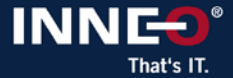

### **Baugruppe: Regenerierungs-Status**

#### Ampelfunktion wird durch Regenerierzeichen ersetzt Material assignment (im Modellbaum BG-Modus)

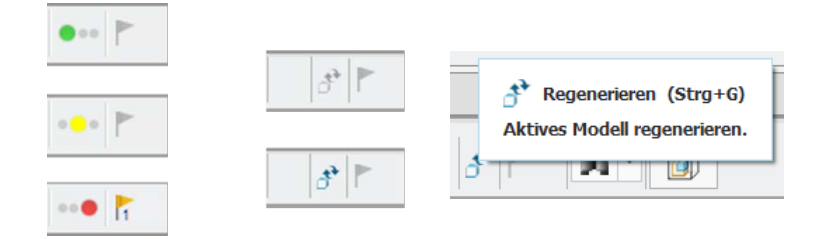

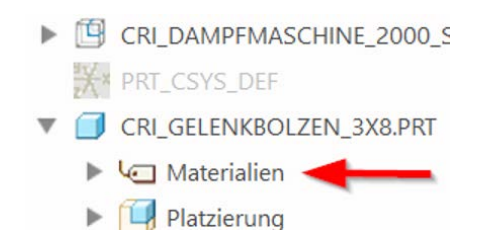

Veraltete Masseneigenschaften werden im Benachrichtigungsfenster angezeigt

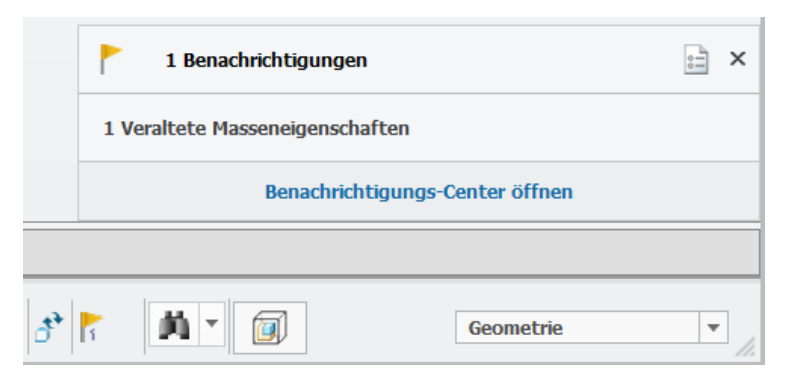

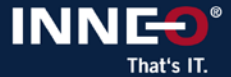

### **Baugruppe: Schweißkonstruktionselemente als Volumen**

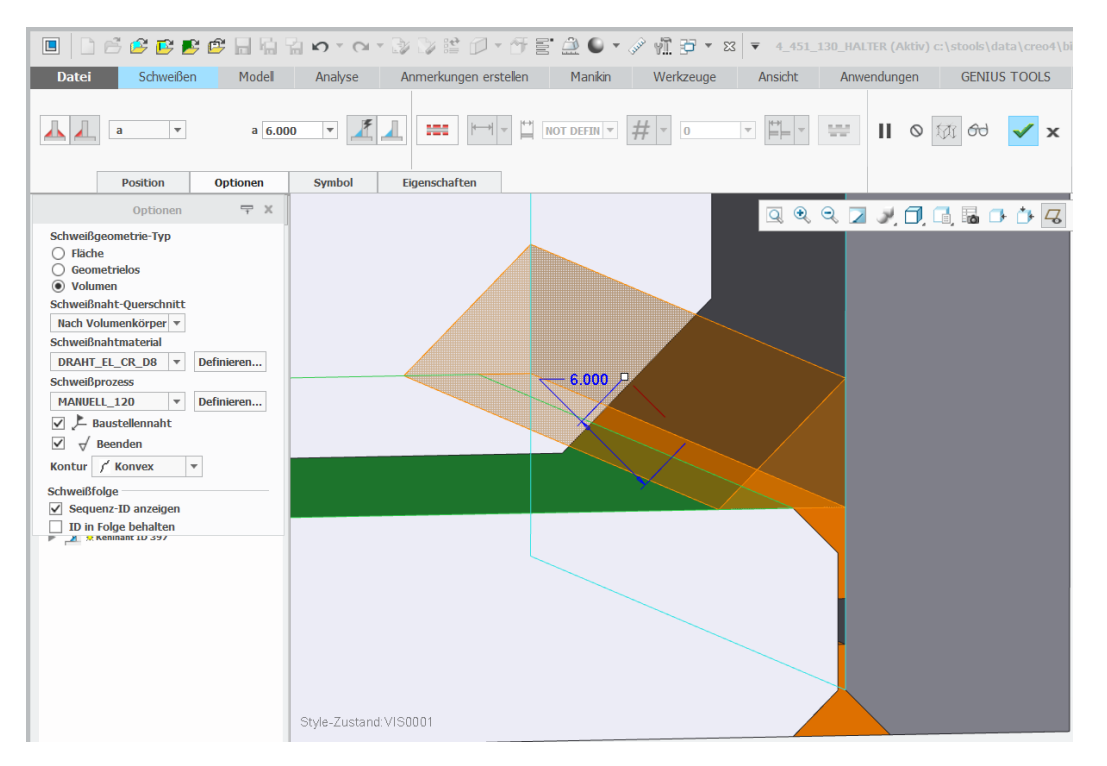

9 **Bessere Darstellung und Bearbeitung der Schweißnähte**

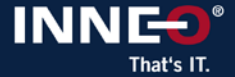

### **Baugruppe: Spiegeln mit Symmetrieanalyse**

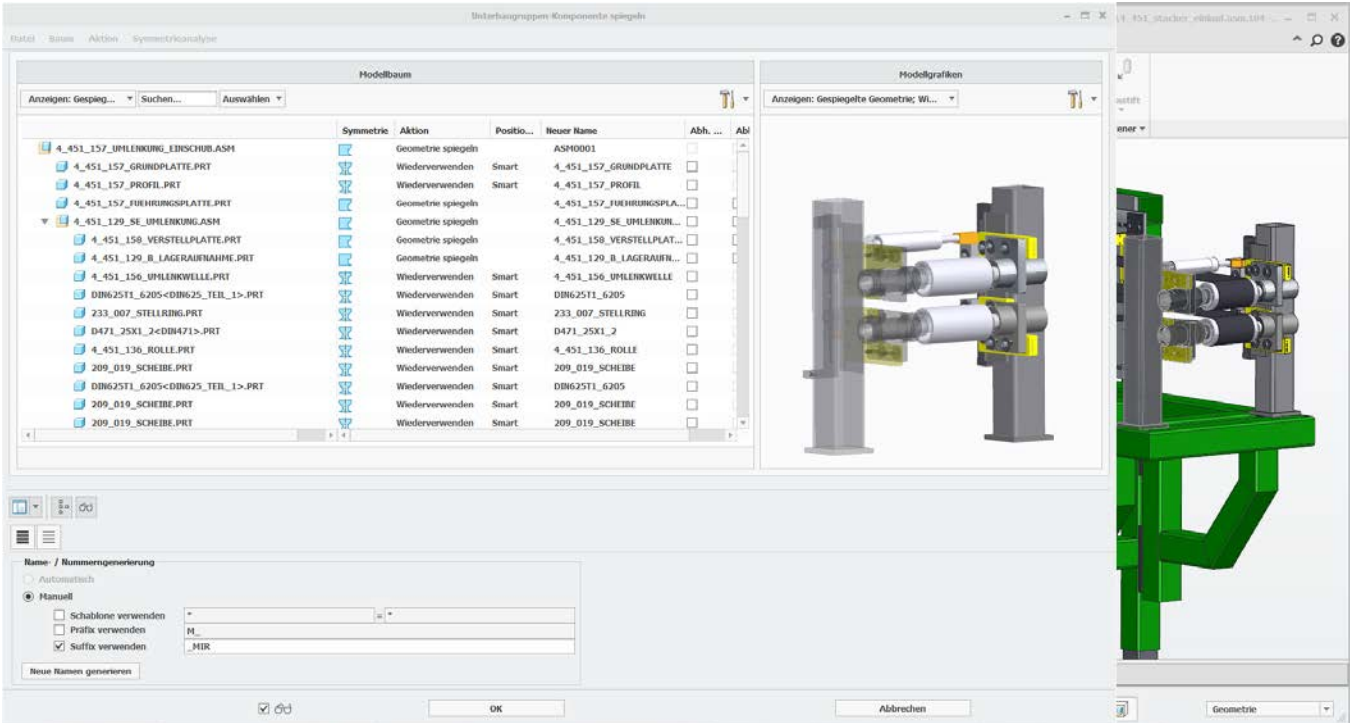

9 **Komponenten werden nach Analyse symmetrisch eingebaut oder gedreht**

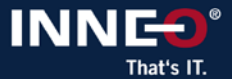

### **Blech: Direktes Bearbeiten mit Flexible Modeling Extension (FMX)**

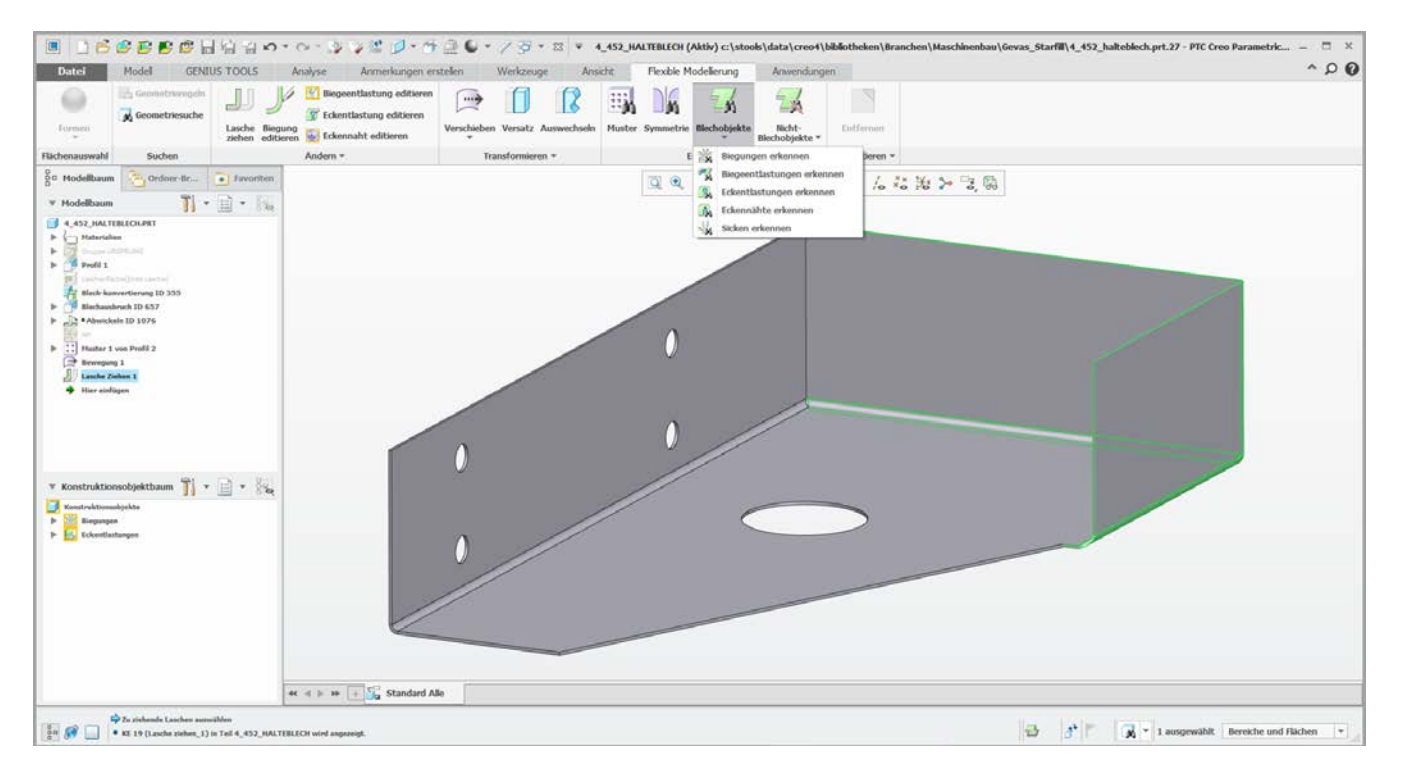

#### 9 **Direktes Bearbeiten von Blechteilen**

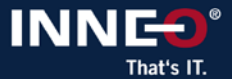

### **Blech: Direktes Bearbeiten mit Flexible Modeling Extension (FMX)**

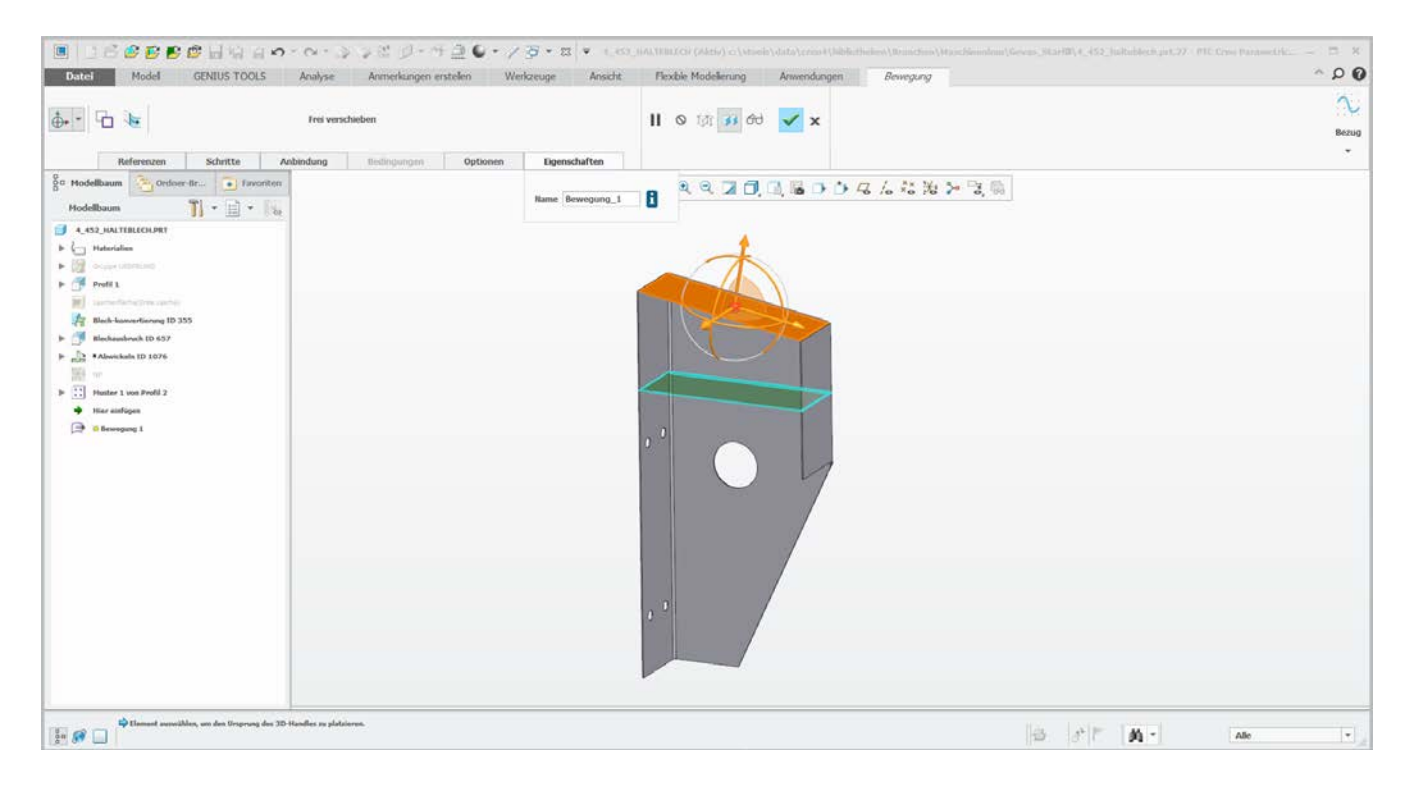

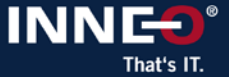

### **Blech: Geschlossene Ecken mit FMX im Blechmodus**

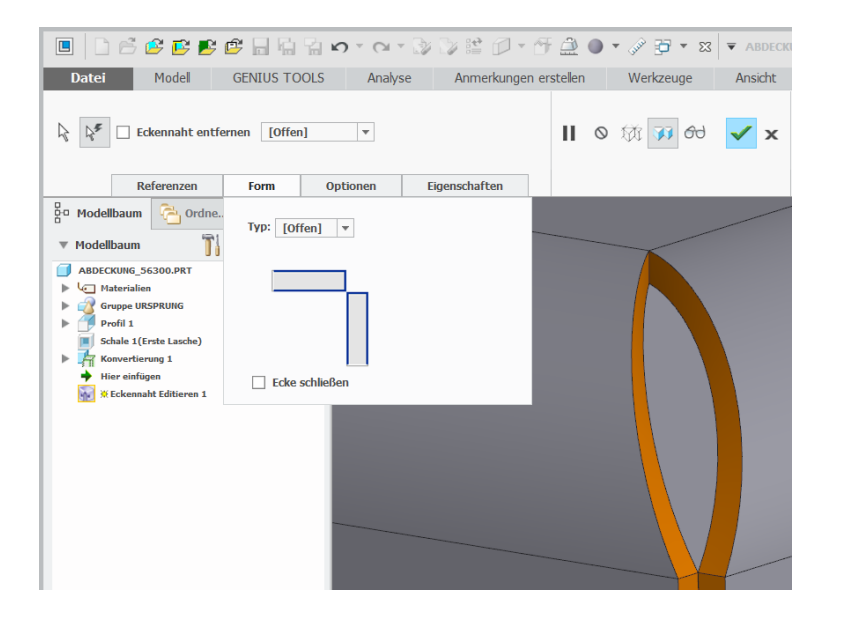

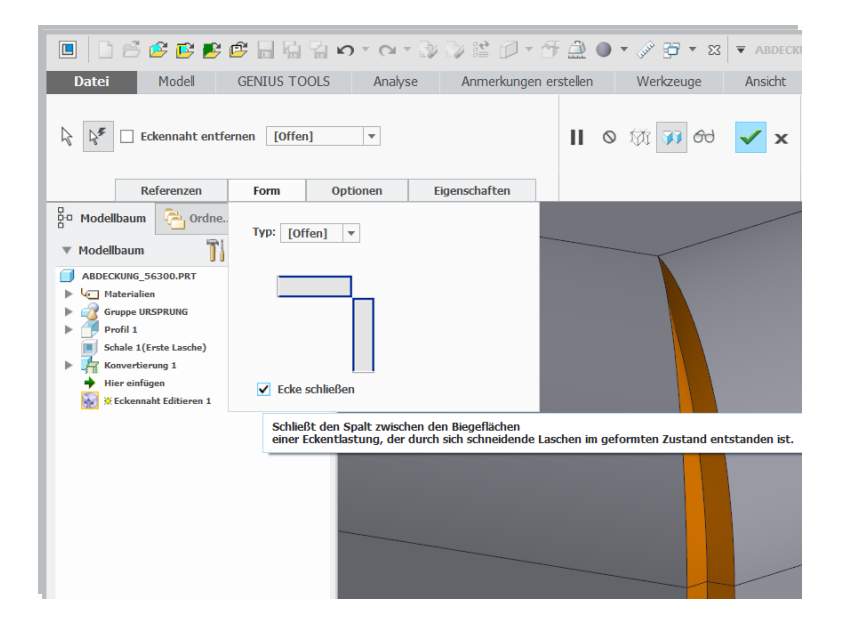

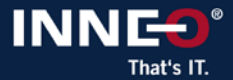

### **Baugruppe: Neue Vereinfachte Darstellung AUTOMATISCH**

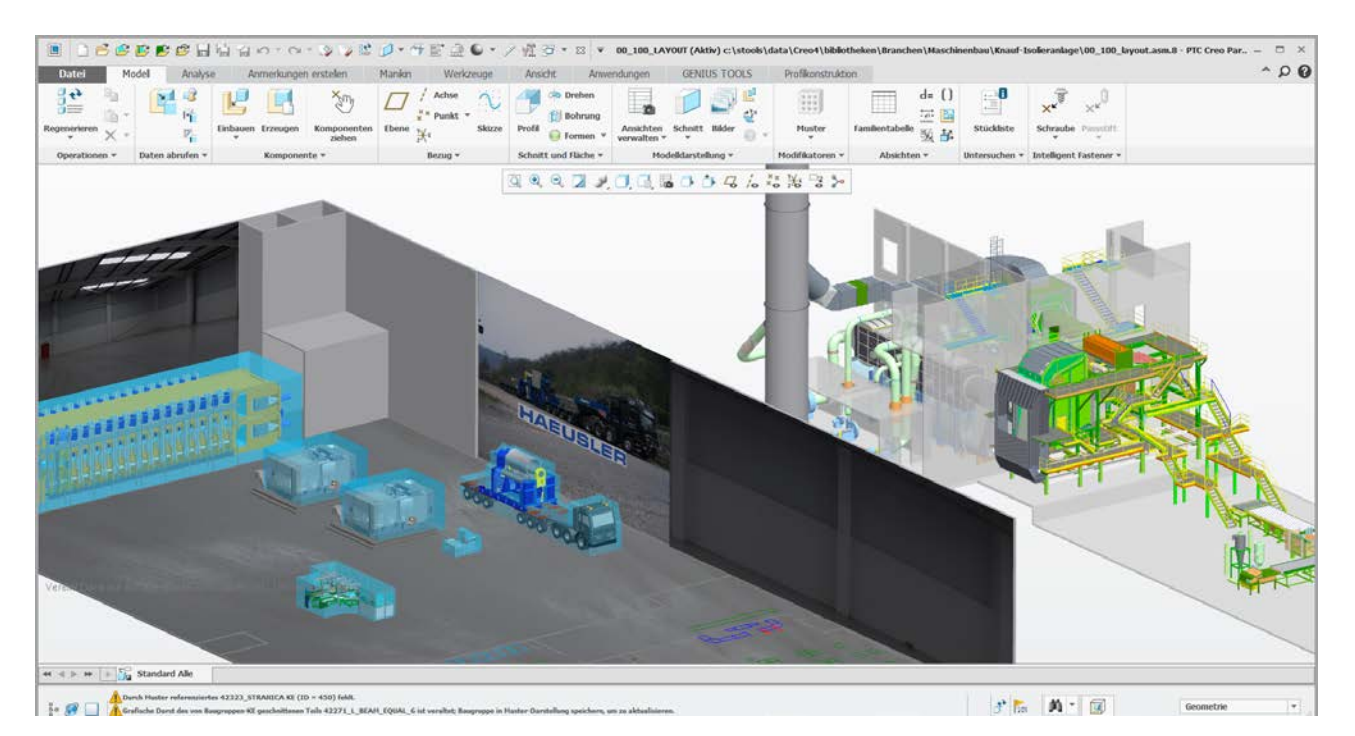

9 **Vereinfachte Darstellung Automatic 5.2 GB,** Basis Graphic-Darstellung mit automatischem Nachladen 9 **Master Darstellung 11,95 GB** *open\_simplified\_rep\_by\_default Automatic Rep*

### **Zeichnung: Komfortables Einbinden von Bildern**

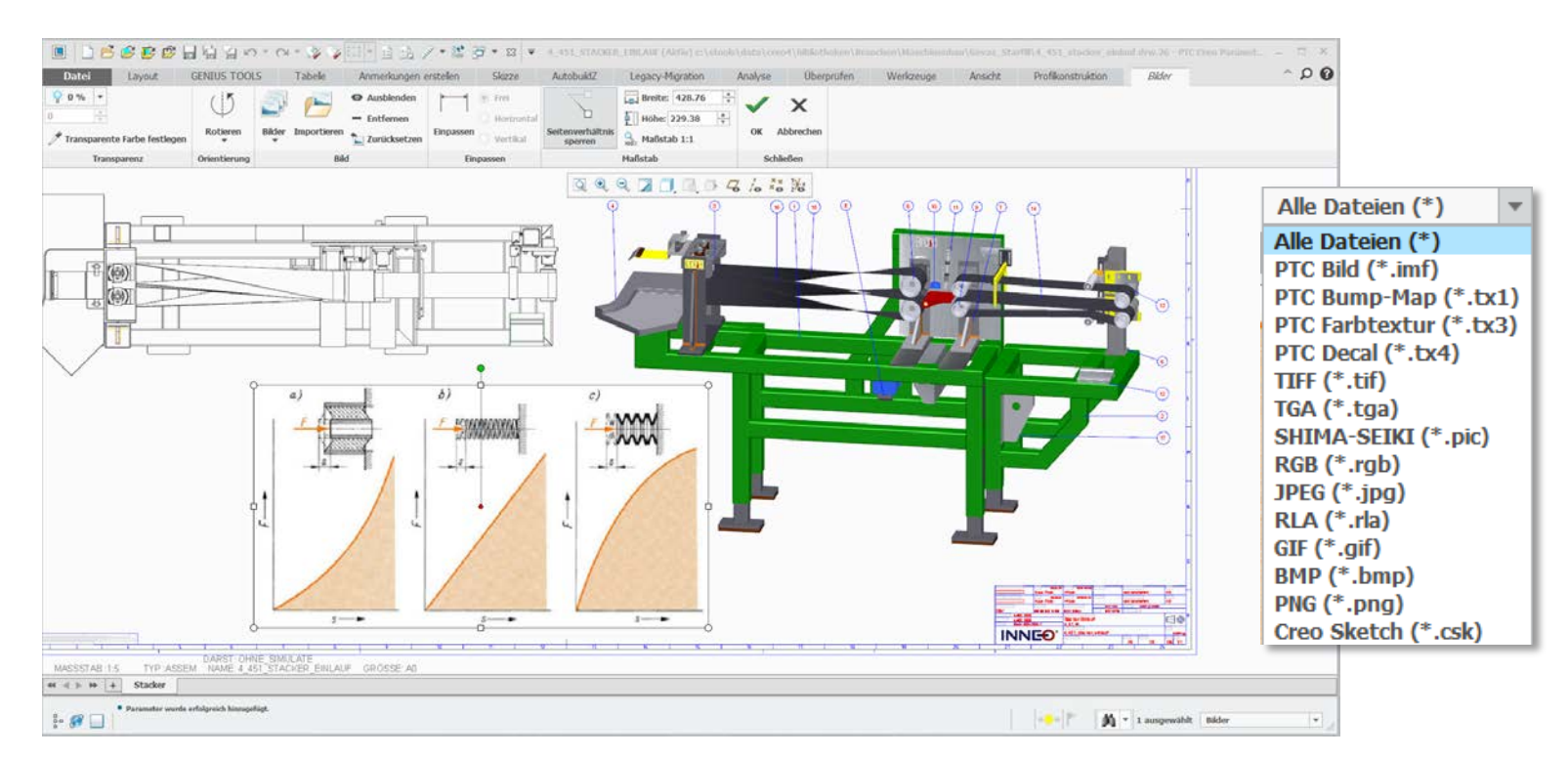

### 9 **Keine Abhängigkeit zu Microsoft OLE**

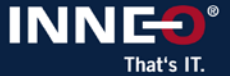

### **Zeichnung: Industrie Standard-Schraffurtypen Holz, Dämmung \*.pat**

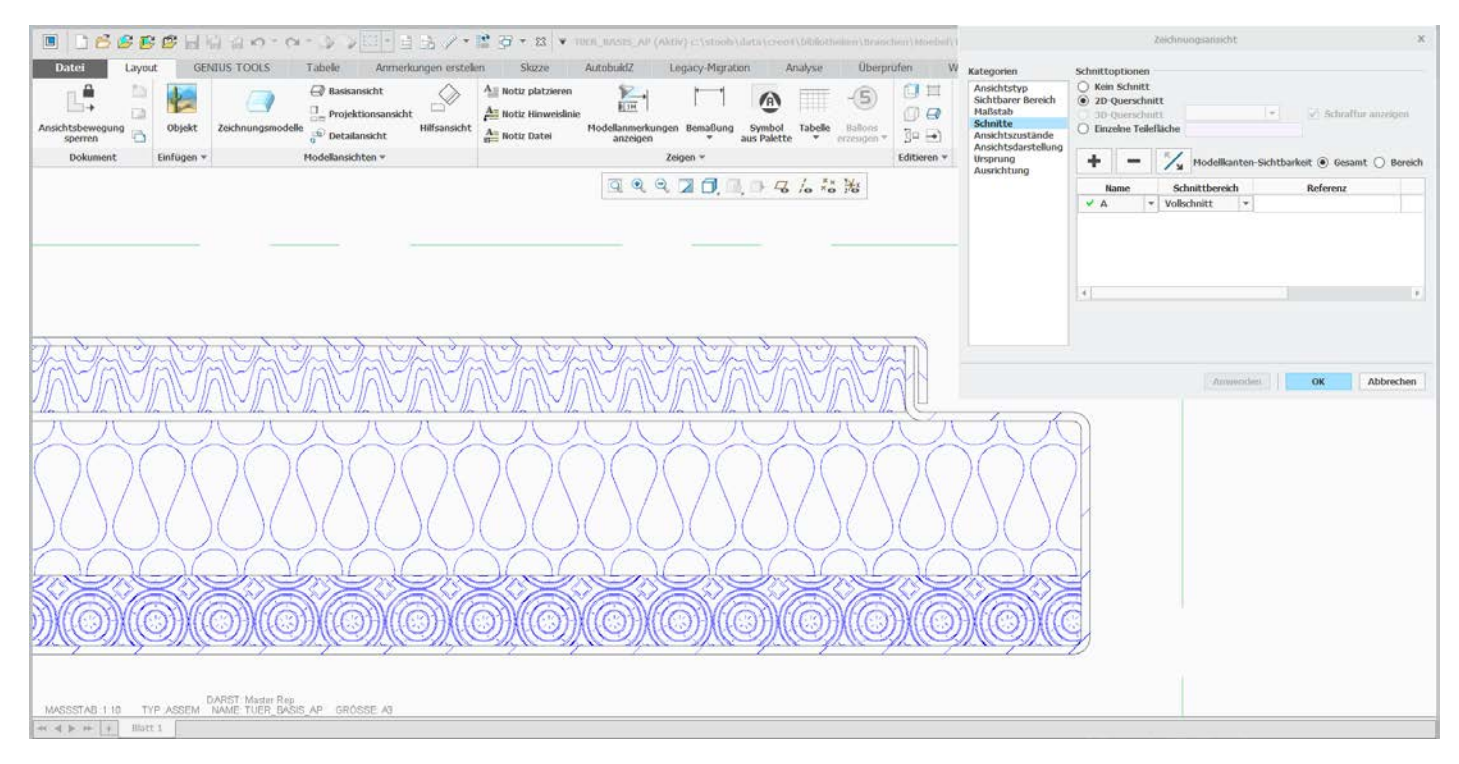

#### 9 **http://www.cadhatch.com/kostenlose-schraffurmuster/4588167716**

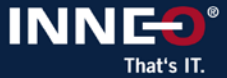

### **Modellieren: In Freestyle mehrere Formen und obj Sub Divisions importieren**

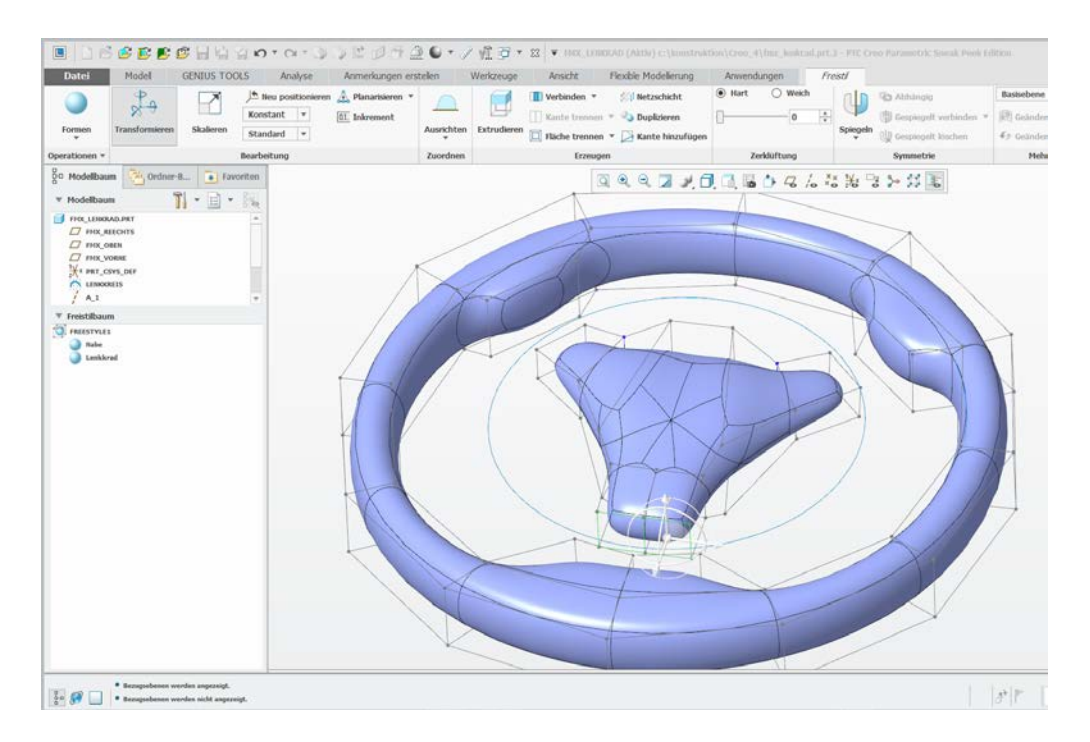

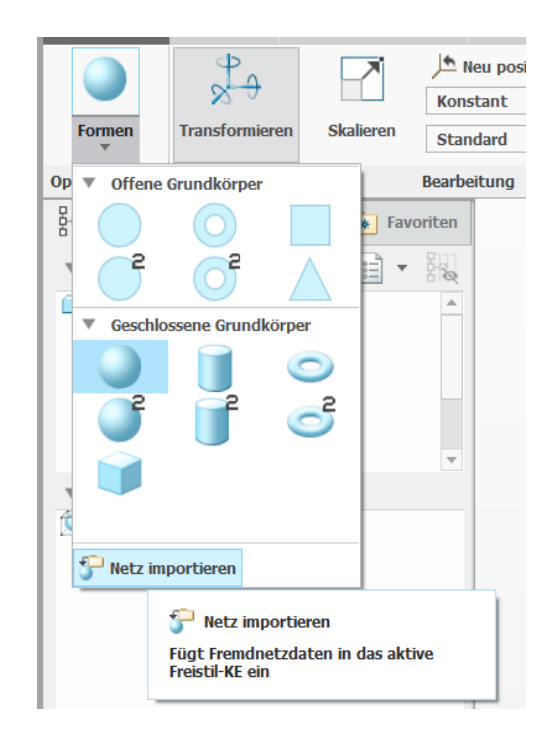

#### 9 **Besseres Handling und Datenaustausch**

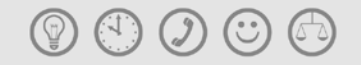

### **Vielen Dank für Ihre Aufmerksamkeit!**

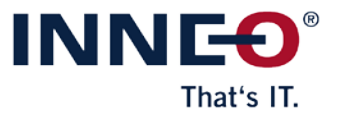

© INNEO Solutions GmbH